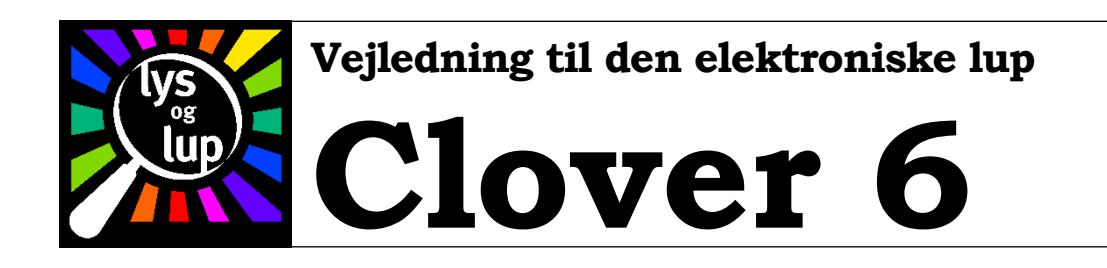

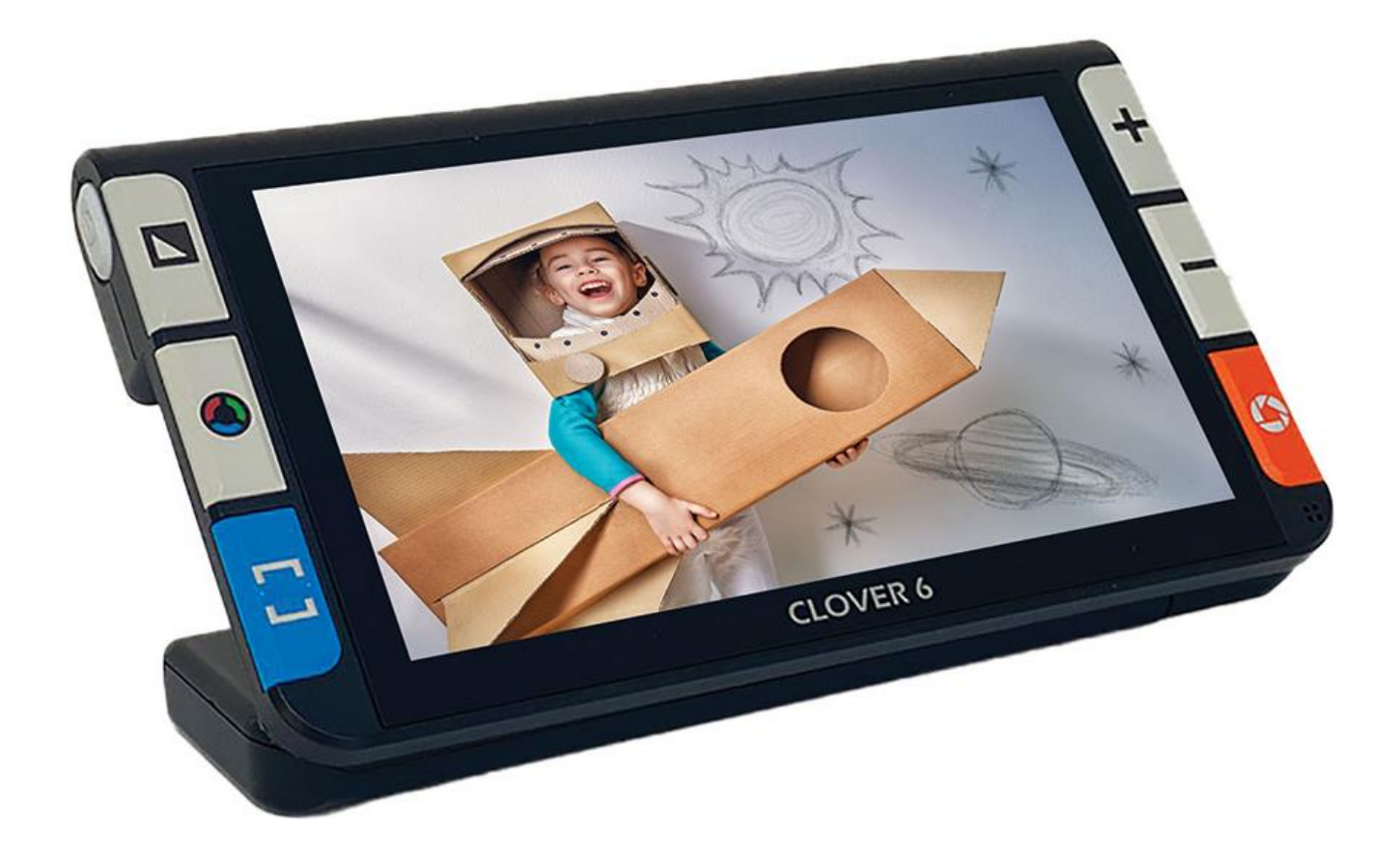

Lys og lup ApS · Erhvervsvej 30 · 2610 Rødovre · Tlf. 43 451 451 · www.lysoglup.dk · lysoglup@lysoglup.dk

# Indholdsfortegnelse

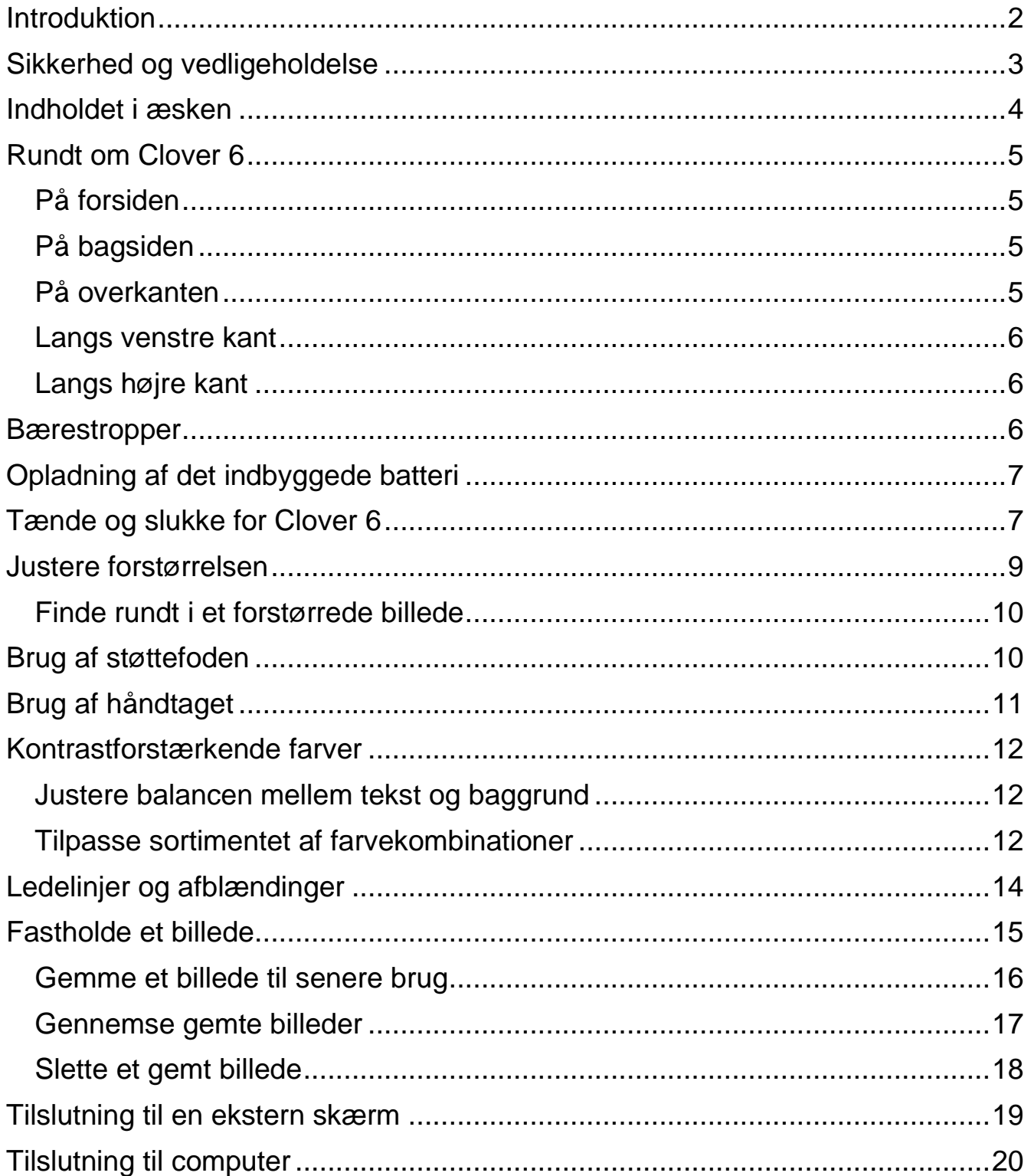

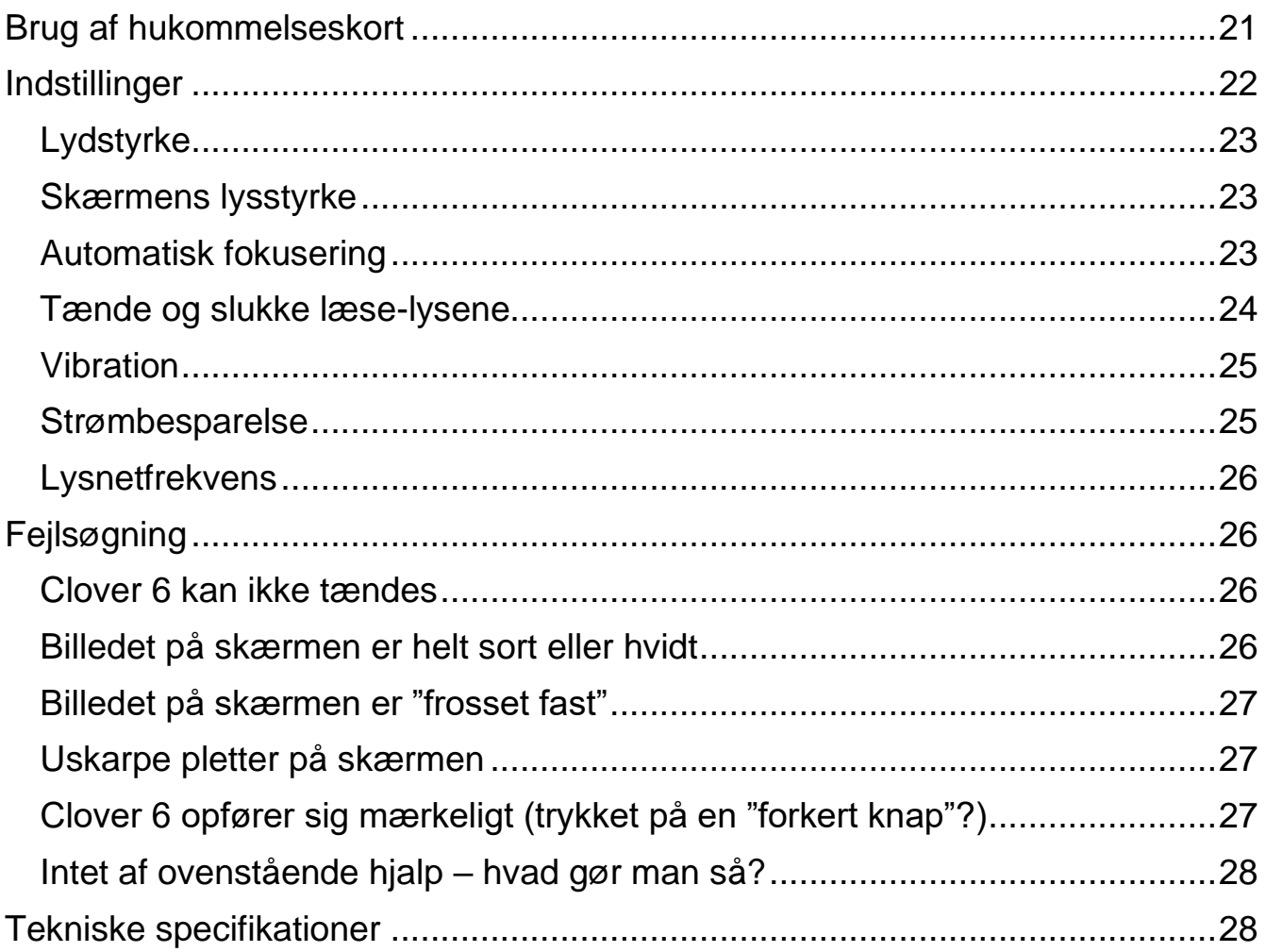

## <span id="page-2-0"></span>**Introduktion**

Tillykke med – og tak for – anskaffelsen af Deres Clover 6 elektroniske lup. For at få det fulde udbytte, anbefales De at læse denne vejledning helt igennem. Alternativt kan De lære de grundlæggende detaljer at kende ved at læse til og med side [9,](#page-8-0) og derefter bruge resten af vejledningen som et opslagsværk, når De vil vide noget om en bestemt funktion.

De behøver ikke være forsigtig med at prøve funktionerne: *De kan ikke ødelægge Deres Clover 6 ved at trykke på en "forkert knap"* – det værste der kan ske, er at apparatet måske opfører sig mærkeligt. Hvis det skulle ske, er der en måde at genoprette den måde det var på, da De modtog det – mere om hvordan det gøres på side [27.](#page-27-2)

# <span id="page-3-0"></span>**Sikkerhed og vedligeholdelse**

- Inden De tager Clover 6 i brug, skal det indbyggede, opladelige batteri lades op. Se side [6](#page-6-2) hvordan dette gøres.
- Brug udtrykkeligt kun den medfølgende lysnetadapter til at lade apparatet op med. Brug af andre adaptere kan skade både Clover 6 og den "fremmede" adapter.
- Undgå voldsom kulde eller varme brug kun apparatet ved temperaturer mellem 10 og 35 grader Celsius.
- Clover 6 er ikke vandtæt: Undgå fugtige miljøer samt at spilde væsker på apparatet.
- <span id="page-3-1"></span>• Undlad at skille apparatet ad. Oplever De problemer med det, henvises til afsnittet om fejlsøgning på side [26.](#page-26-1) Hvis anvisningerne deri ikke afhjælper problemet, bedes De kontakte Lys og lup med henblik på reparation – vores kontaktoplysninger står nederst på forsiden af denne vejledning.

# <span id="page-4-0"></span>**Indholdet i æsken**

Clover 6 leveres sammen med forskelligt tilbehør. På illustrationen er alle delene mærket med et bogstav, og i resten af denne vejledning vil vi ind imellem henvise til denne oversigt, når en af delene omtales.

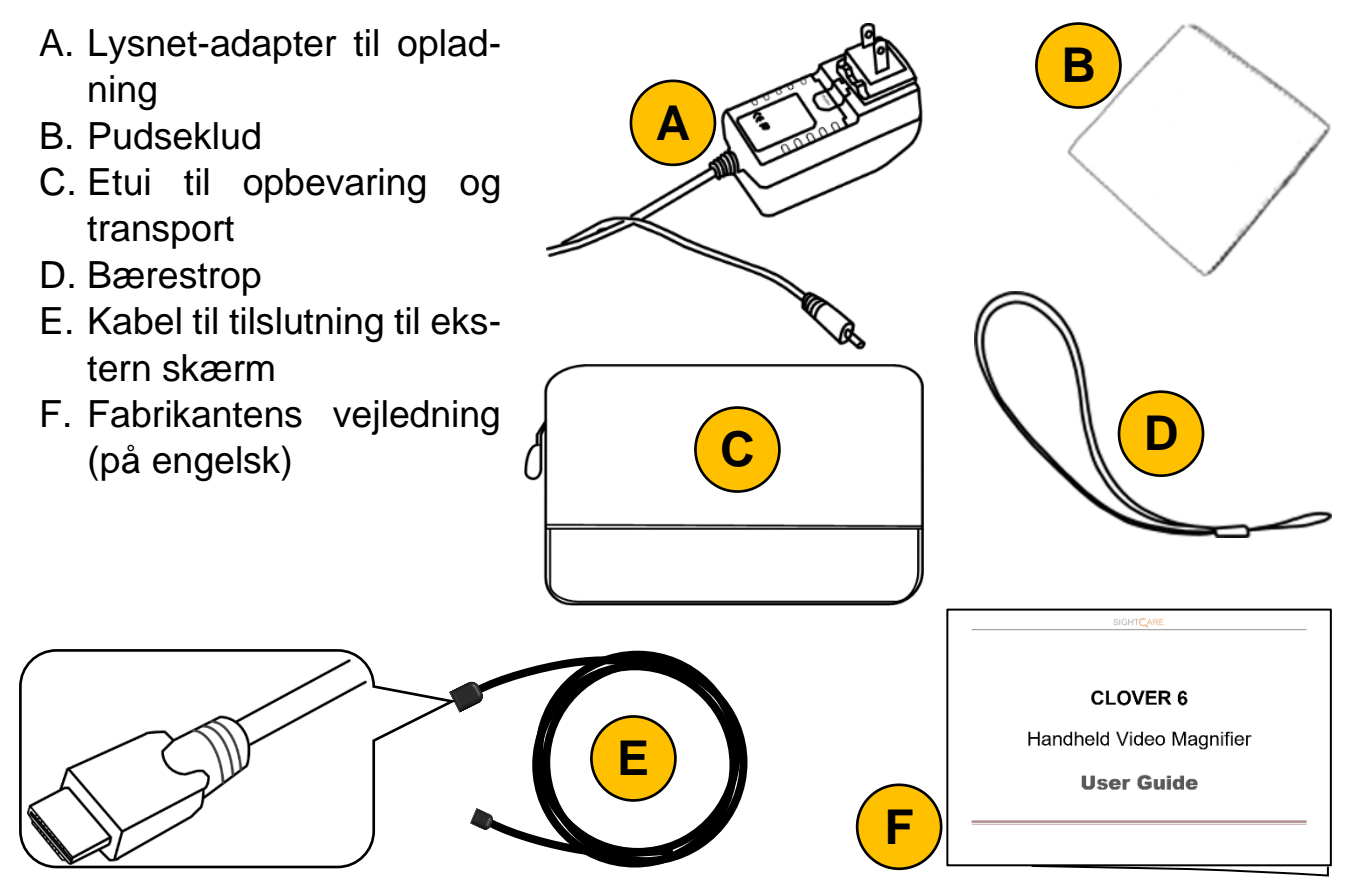

## <span id="page-5-0"></span>**Rundt om Clover 6**

I det følgende opregnes alle de knapper, stik og andre ting der sidder rundt omkring på Deres Clover 6, alle med et nummer. Når denne vejledning nævner en af detaljerne, henvises til numrene i denne oversigt:

### <span id="page-5-1"></span>**På forsiden**

- 1. 5½-tommer skærm
- 2. Knap til ledelinjer og afblændinger
- 3. Farve- og kontrast-knap
- 4. Knap til naturlige farver
- 5. Knap der fastholder billedet på skærmen
- 6. Knap der øger forstørrelsen
- 7. Knap der mindsker forstørrelsen
- 8. Mikrofon

## <span id="page-5-2"></span>**På bagsiden**

- 9. Læselys (2 stk.)
- 10.Kamera til læsning
- 11.Kamera til at se på længere afstande
- 12.Håndtag og støttefod

#### <span id="page-5-3"></span>**På overkanten**

- 13.Sprække til hukommelses
	- kort
- 14.USB-stik til tilslutning til computer
- 15.HDMI-stik til tilslutning til ekstern skærm

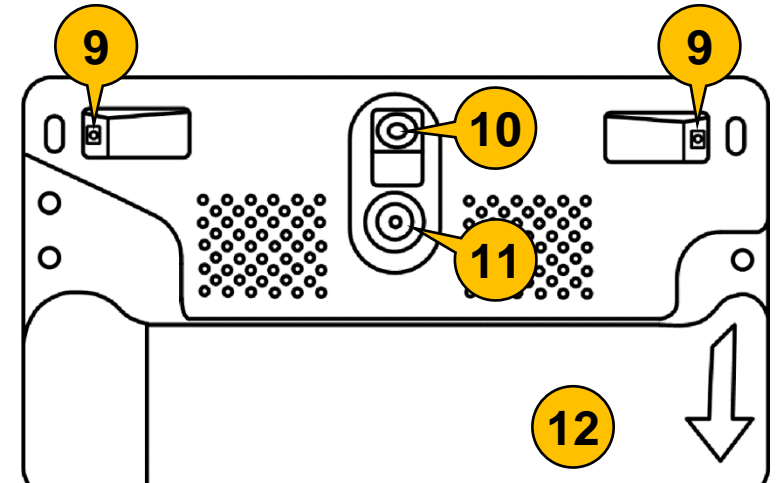

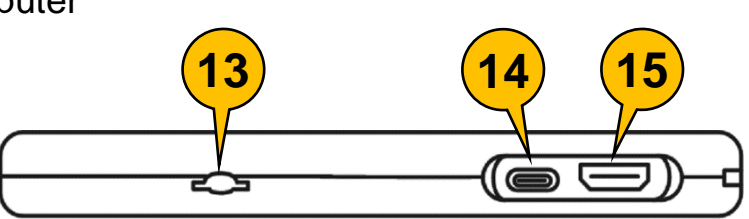

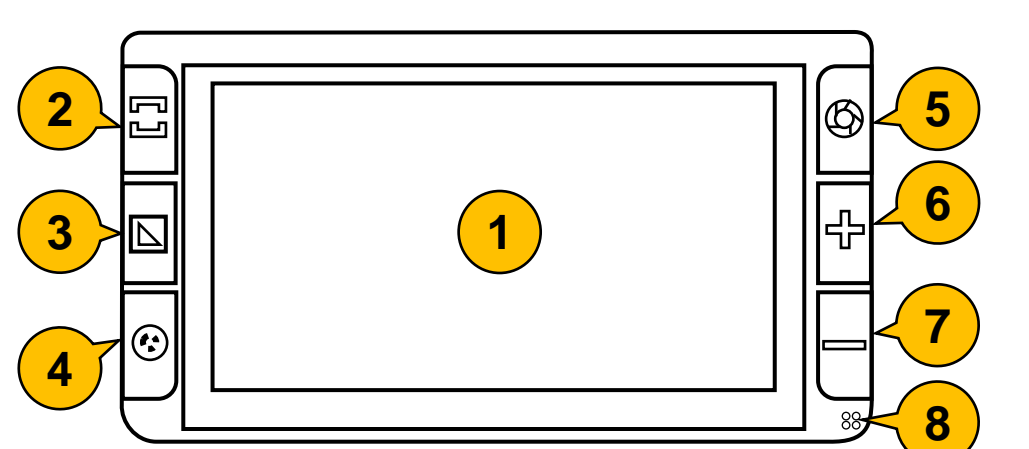

#### <span id="page-6-0"></span>**Langs venstre kant**

16.Tænd- og sluk-knap

### <span id="page-6-1"></span>**Langs højre kant**

17.Øje til fastgørelse af bærestoppen (mærket "D" i oversigten på side [4\)](#page-3-1) 18.Stik til opladning

## <span id="page-6-2"></span>**Bærestropper**

Deres Clover 6 leveres med to forskellige bærestropper, som kan fastgøres i den lille udskæring ved apparatets øverste, højre hjørne (nr. 17 på illustrationen herover til højre); en lille, som passer

om et håndled, og en større, hvormed man kan bære apparatet om halsen.

Sæt den lille sorte løkke på den ønskede bærestrop fast i udskæringen ved hjælp af et halvstik.

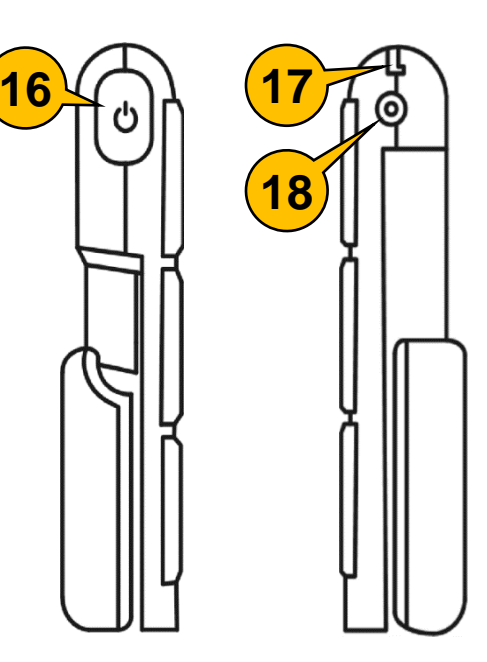

# <span id="page-7-0"></span>**Opladning af det indbyggede batteri**

Clover 6 lades op med den medfølgende lysnetadapter (mærket "A" i oversigten på side [4\)](#page-3-1): Sæt denne adapter i en ledig stikkontakt, og husk at tænde for

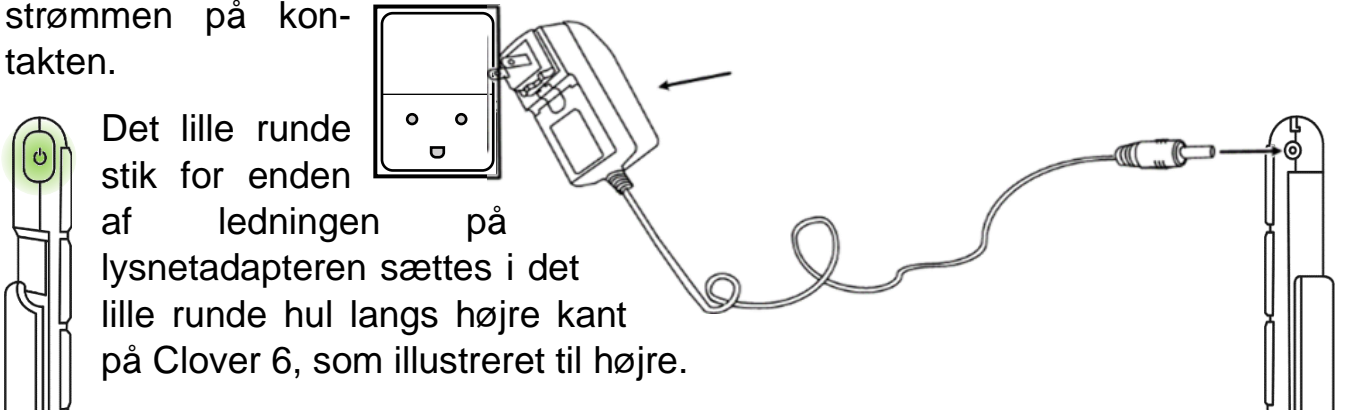

Hvis Clover 6 er slukket, vil tænd- og sluk-knappen langs apparatets venstre kant lyse grønt som illustreret til venstre, mens opladningen foregår. Når batteriet i Clover 6 er ladet helt op, slukker det grønne lys i tænd- og sluk-knappen – dette kan tage op til 2½ time.

Bemærk, at De kan bruge Deres Clover 6, mens apparatet lades op.

## <span id="page-7-1"></span>**Tænde og slukke for Clover 6**

For at tænde for Clover 6, skal man trykke tænd- og sluk-knappen øverst langs apparatets venstre kant (nr. 16 i oversigten på side [6](#page-6-0) – se også illustrationen til højre) ind, og *holde den inde* i cirka to sekunder. Nu vises fabrikantens logo og teksten "CLOVER 6" i nogle sekunder på skærmen, og derefter ses et "levende" billede af, hvad der befinder sig bag apparatet.

Bemærk, at De også kan tænde for Clover 6 ved at folde den indbyggede støttefod ud, som beskrevet på side [10.](#page-10-0)

For at slukke for Clover 6, skal De først trykke tænd- og sluk-knappen ind, og *holde den inde* i cirka 2 sekunder – ganske som når De tænder for apparatet.

Nu vises to valgmuligheder, symboliseret ved hhv. en "sovende månesegl" og et cirkelformet tænd-/sluk-symbol. Et af symbolerne er fremhævet med en orange farve, og De kan flytte denne fremhævning ved at trykke kortvarigt på tænd- og

sluk-knappen. Når det relevante symbol er fremhævet, skal De vente i cirka 4 sekunder.

Alternativt kan De vælge en af mulighederne ved at berøre det relevante symbol med en finger direkte mod skærmen, som illustreret til højre.

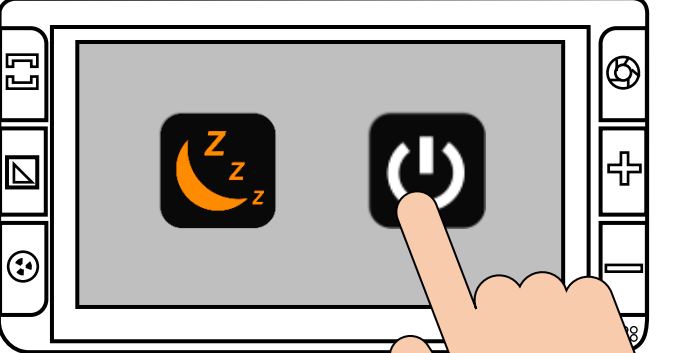

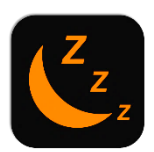

Vælger De den "sovende månesegl", går Clover 6 i en slags "slumre-tilstand"; når De slukker apparatet på denne måde, er det hurtigere klar til brug, næste gang De

tænder for det. Ulempen er, at apparatet stadig bruger en smule strøm, når det er slukket på denne måde. Når Clover 6 er i denne "slumretilstand", lyser tænd- og sluk-knappen gult, som illustreret til højre.

> Vælger De det cirkelformede symbol, slukker apparatet "helt", så det ikke bruger strøm. Ulempen er, at det tager apparatet lidt længere tid at starte og blive klar til brug, næste gang De tænder

for det. Når Clover 6 er slukket på denne måde, er lyset i tænd/slukknappen slukket.

Brug "slumre-tilstanden", hvis De forventer at få brug for Clover 6 igen indenfor ca. et kvarter – ellers bør De vælge det cirkelformede symbol, så der slukkes helt.

<span id="page-8-0"></span>Bemærk, at Clover 6 fra fabrikken er indstillet til at slukke af sig selv, hvis man efterlader det tændt mere end 5 minutter uden at bruge apparatet. Finder De dette generende, kan det vælges fra – mere herom på side [25.](#page-25-1)

# <span id="page-9-0"></span>**Justere forstørrelsen**

Forstørrelsen i det billede der vises på skærmen kan justeres ved hjælp af de to knapper til højre for skærmen, som er mærket med plus- og minus-tegn (nr. 7 i oversigten på side [5\)](#page-5-1):

- Så længe De trykker knappen med plus-tegnet ned, øges forstørrelsen gradvist – slip knappen, når billedet viser den ønskede forstørrelse.
- Så længe De trykker knappen med minus-tegnet ned, mindskes forstørrelsen – slip knappen, når billedet viser den ønskede forstørrelse.

Mens De justerer forstørrelsen, vises forstørrelsesgraden på en slags skala. Denne skala forsvinder igen et par sekunder efter De slipper plus- eller minusknappen.

De kan også tilpasse forstørrelsen ved at berøre skærmen med to fingre som illustreret til højre:

- Før fingrene *ind imod hinanden* som vist på den øverste illustration til højre for at *mindske* forstørrelsen.
- Træk fingrene *væk fra hinanden* som vist på den nederste illustration for at *øge* forstørrelsen.

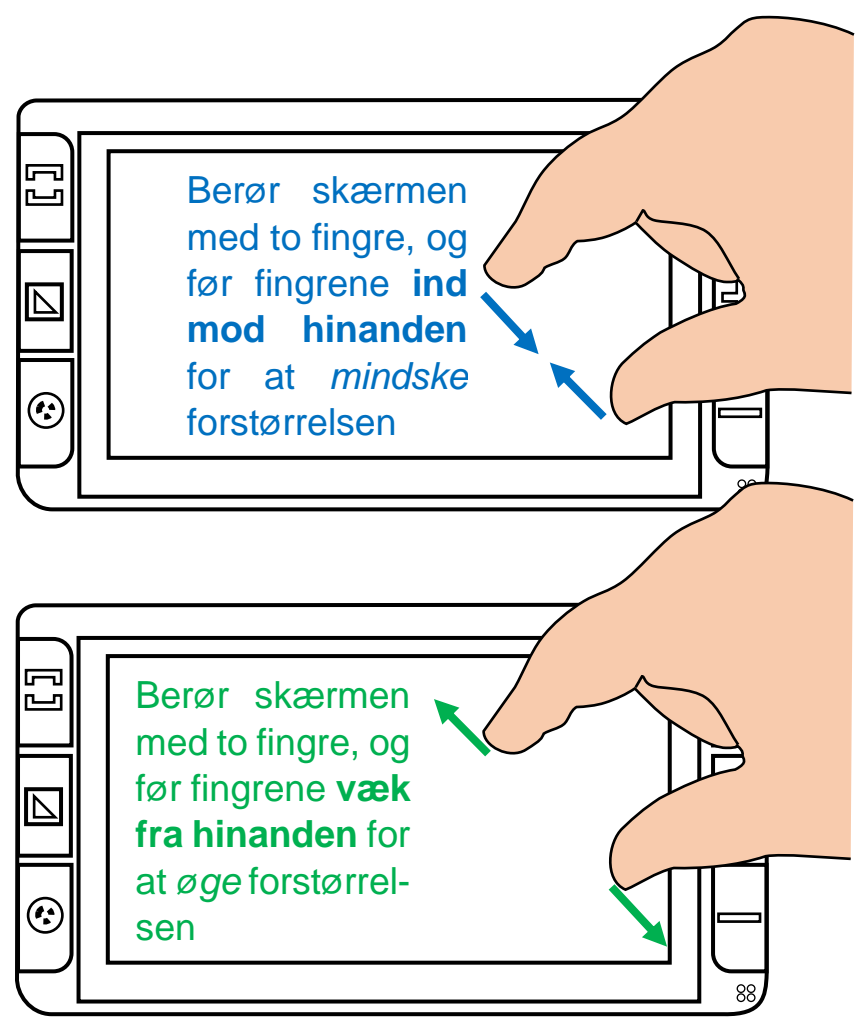

### <span id="page-10-0"></span>**Finde rundt i et forstørrede billede**

Når man bruger kraftig forstørrelse, kan skærmen ikke vise alt det, Clover 6 "ser", på én gang. Af den grund vil man, f.eks. ved læsning, ofte flytte apparatet hen over læsestoffet.

Man kan også flytte det viste udsnit ved at sætte en finger på skærmen, og lade den "glide" hen over skærmens overflade, som illustreret herunder. Når man gør dette, vil teksten på skærmen så at sige "følge" fingerspidsen, så man på den måde flytter det viste tekstudsnit.

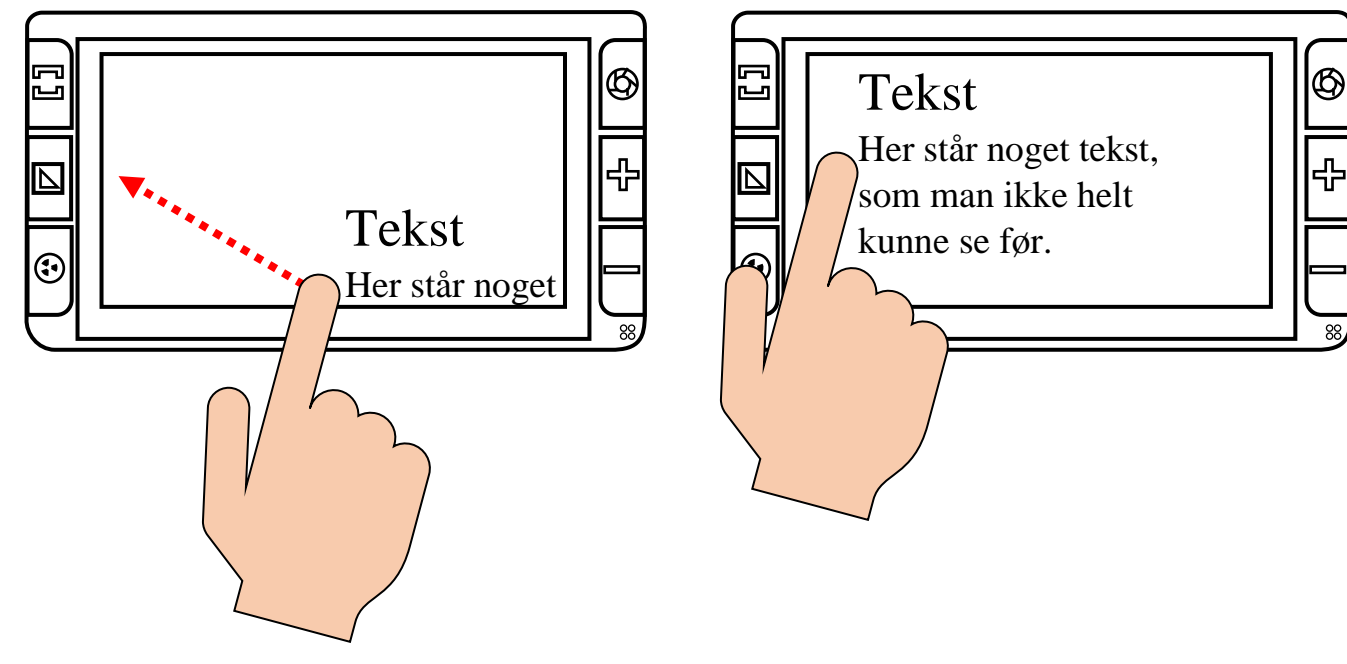

## <span id="page-10-1"></span>**Brug af støttefoden**

Deres Clover 6 har en støttefod, hvormed den kan stå på f.eks. en avisside, endda i en behagelig vinkel, uden at De skal holde på apparatet hele tiden.

Støttefoden vippes ud fra apparatets bagside som illustreret til højre. Tilsvarende klappes den ind, når der ikke længere er brug for den.

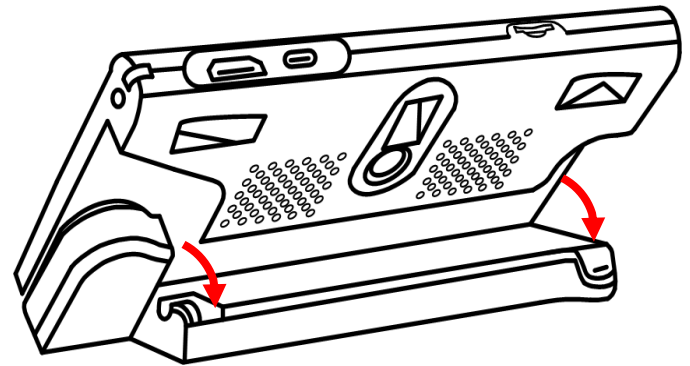

Bemærk, at hvis støttefoden klappes ud mens Clover 6 er slukket, tænder apparatet af sig selv.

# <span id="page-11-0"></span>**Brug af håndtaget**

Støttefoden er en del af det indbyggede håndtag (fremhævet med rødt på illustrationen til højre. Dette håndtag "foldes" ud ved at dreje det med uret, som den gule pil på illustrationen antyder.

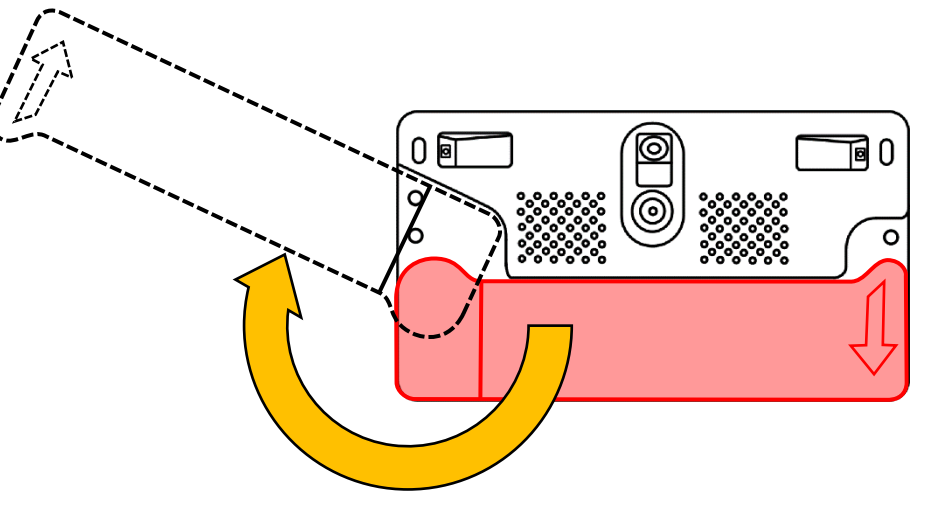

Drej håndtaget ud til en vinkel De finder behag-

elig. Bruger De venstre hånd, så drej håndtaget så langt ud det kan komme, og hold apparatet med "bunden i vejret" som illustreret herunder til venstre:

<span id="page-11-1"></span>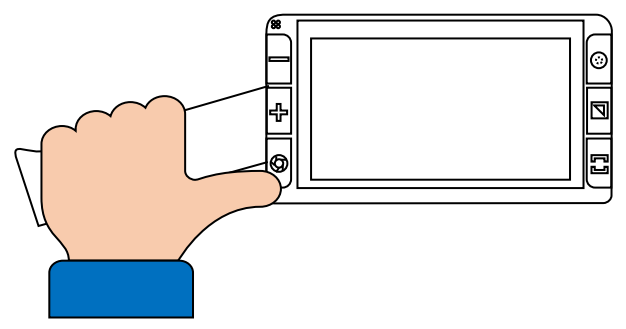

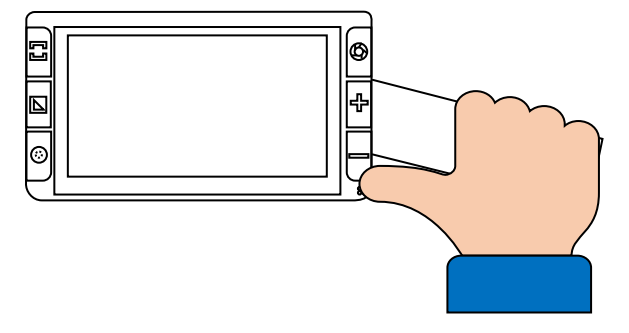

## <span id="page-12-0"></span>**Kontrastforstærkende farver**

Normalt vil Clover 6 gengive ting i deres naturlige farver, men De kan også få f.eks. tekst vist med "skærpet" kontrast samt i et sortiment af farvekombinationer, hvilket kan gøre læsning nemmere.

For at aktivere denne funktion, skal De trykke én eller flere gange på farve- og kontrastknappen, som sidder midt for til venstre for skærmen (nr. 3 i oversigten på side [5\)](#page-5-1). For hver gang De trykker, vises teksten mv. med en ny kombination af farver på hhv. teksten og baggrunden.

For at få billedet til igen at vise ting i deres naturlige farver, skal De trykke på knappen nederst til venstre for skærmen (nr. 4 i oversigten på side [5\)](#page-5-1)

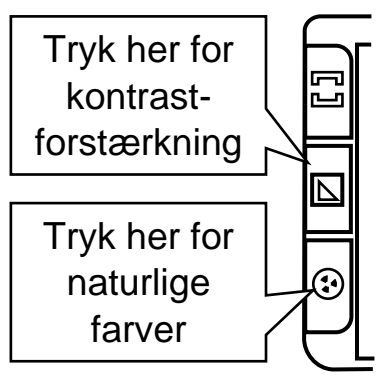

#### <span id="page-12-1"></span>**Justere balancen mellem tekst og baggrund**

I nogle tilfælde kan man komme ud for, at farve- og kontrast-funktionen "tildeler" både tekst og baggrund den samme farve, så teksten tilsyneladende forsvinder. For at afhjælpe dette, skal man trykke farve- og kontrast-knappen ind, og holde den trykket ind, mens man trykker på enten plus- eller minus-knappen til højre for skærmen (hhv. nr. 3 og 4 i oversigten på side [5\)](#page-5-1): Dette ændrer på tærsklen for, hvad Clover 6 Lite "opfatter" som henholdsvis tekst og baggrund. Prøv Dem frem med plus- og minus-knapperne, indtil teksten træder frem.

#### <span id="page-12-2"></span>**Tilpasse sortimentet af farvekombinationer**

Efter nogen tids brug vil De formodentlig opdage, at nogle af de i alt 16 farvekombinationer gavner Deres syn mere end andre. Af den grund er der mulighed for at "begrænse sortimentet", så der ikke skal trykkes så mange gange på farve- og kontrast-knappen for at finde den "rigtige" farvekombination.

For at gøre dette, skal De trykke på farve- og kontrast-knappen, og *holde den trykket ned* i cirka 3 sekunder: Dette kalder en oversigt med felter i alle tilgængelige farvekombinationer frem, som illustreret til højre.

Bemærk, at hvis man ikke "gør noget" i denne oversigt indenfor 10 sekunder, forsvinder den af sig selv, og det "levende" billede vender tilbage.

Nogle af felterne kan være streget over med rødt, som vist i eksemplet til højre:

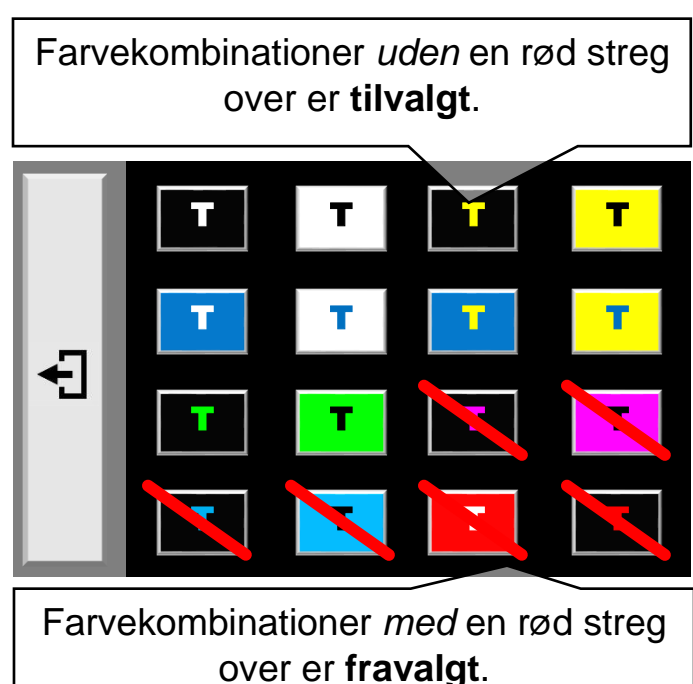

- De farvekombinationer i oversigten der *ikke* er steget over med rødt, vil kunne kaldes frem med et eller flere tryk på farve- og kontrastknappen.
- De farvekombinationer i oversigten der *er* streget over med rødt, vil *ikke* kunne kaldes frem med farve- og kontrastknappen.

De kan tilføje og fjerne den røde streg over de forskellige eksempler på farvekombinationer ved at trykke på dem med en fingerspids direkte på skærmen.

Når De på denne måde har tilpasset, hvilke farvekombinationer der skal kunne kaldes frem med farve- og kontrastknappen, er der tre forskellige metoder til at komme tilbage til det levende billede:

- Tryk farve- og kontrastknappen ned, og *hold den nede* i cirka 3 sekunder ganske som da De kaldte oversigten frem.
- Eller tryk med fingeren mod den lysegrå "kolonne" langs venstre kant af skærmen.
- Eller vent i 10 sekunder, uden at trykke på noget som helst; så forsvinder oversigten af sig selv.

# <span id="page-14-0"></span>**Ledelinjer og afblændinger**

Clover 6 har nogle indbyggede hjælpemidler, som kan gøre det lettere at holde øjnene på en linje tekst. Disse kaldes frem ved at trykke en eller flere gange på den blå ledelinje- og afblændingsknap øverst til venstre for skærmen (nr. 2 i oversigten på side [5\)](#page-5-1). 1:

- •Efter ét tryk får man en vandret ledelinje (nr. 1 i illustrationen til højre).
- •Efter et tryk mere får man en lodret ledelinje (nr. 2 i illustrationen).
- •Efter et tredje tryk får man nogle afblændinger, der indskrænker billedet til en smal, vandret stribe (nr. 3).
- $\bullet$  Efter et fjerde tryk fås afblændinger, som ef-  $3$ : terlader en smal lodret stribe (nr. 4).
- •Og med et tryk mere vises billedet helt uden ledelinjer eller afblændinger.

Når man har tilvalgt enten ledelinjer eller afblændinger, kan man tilpasse det valgte hjælpemiddel. Dette gøres ved at trykke ledelinjeog afblændingsknappen ned, og *holde den trykket ned*, mens man sætter en finger på skærmen, og "trækker" den op, ned, til højre eller venstre 4:

- •Den vandrette ledelinje "følger efter" fingeren, når man trækker den op eller ned ad skærmen. Man kan tilpasse bredden af linjen ved at trække fingeren mod venstre eller højre. **Bly: 11,34**
- •Ligeså "følger" den lodrette ledelinje med fingeren, hvis man trækker den mod venstre eller højre. Men kan tilsvarende tilpasse bredden af linjen ved at trække fingeren op eller ned ad skærmen.

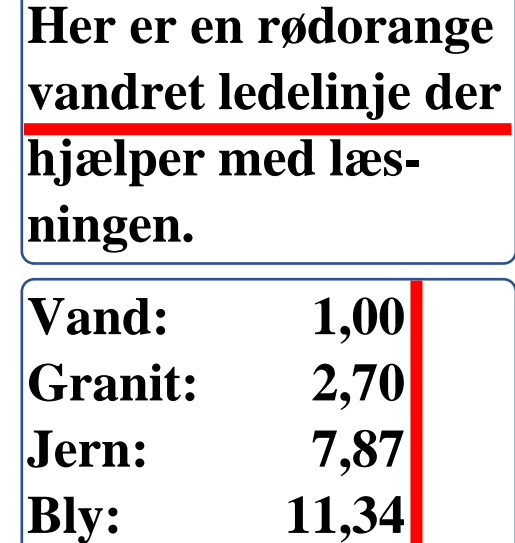

2:

**linje tekst på skærm-Vand: 1,00 Granit: 2,70**

**Jern: 7,87**

- •Billed-"striben" mellem de vandrette afblændinger kan på lignende vis flyttes op eller ned ad skærmen. Når man trækker fingeren til venstre eller højre, ændres bredden af mellemrummet mellem afblændingerne.
- •På samme måde kan man flytte billed-"striben" mellem de lodrette afblændinger ved at trække fingeren mode venstre og højre, og tilpasse mellemrummet mellem afblændinger ved at trække fingeren op eller ned ad skærmen.

Slip ledelinje- og afblændings-knappen, når De er færdig med at tilpasse ledelinjen eller afblændingerne.

# <span id="page-15-0"></span>**Fastholde et billede**

Clover 6 kan "fastholde" et billede på skærmen, så det bliver stående helt stille, selv om man f.eks. fjerner apparatet fra motivet.

Når det ønskede motiv ses på skærmen, kan det "fastholdes" ved at trykke kortvarigt på den orange knap øverst til højre for skærmen.

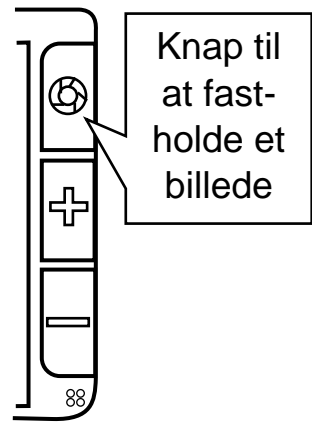

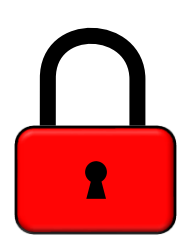

Når man "fastholder" et billede på denne måde, vises kortvarigt en rød, lukket hængelås (som illustreret til venstre) i skærmens øverste,

venstre hjørne, som en påmindelse om at billedet på skærmen nu er "låst fast"

Mens billedet er "fastholdt" på denne måde, kan De benytte en række af de tidligere beskrevne funktioner: De kan justere forstørrelsen (som beskrevet på side [9\)](#page-8-0), benytte den på side [12](#page-11-1) omtalte kontrastforstærkning, samt ledelinjer og afblændinger (side [14\)](#page-14-0) på et fastholdt billede.

<span id="page-15-1"></span>For at "ophæve" denne "fastholdelse", skal man blot trykke en gang mere på knappen øverst til højre for skærmen; nu bliver billedet "levende" igen, og der vises kortvarigt en grøn og åben hængelås (illustreret til højre).

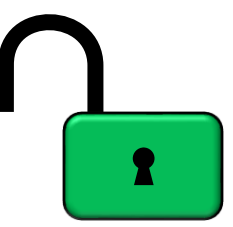

#### <span id="page-16-0"></span>**Gemme et billede til senere brug**

Clover 6 har et indbygget "galleri", hvori De kan gemme billeder der er "fastholdt" som omtalt i sidste kapitel: Når det, De ønsker at gemme et billede af, ses på skærmen, kan De gemme det ved at trykke den orange fastholdelses-knap øverst til højre for skærmen ind, og *holde den inde* i cirka 3 sekunder: Nu siger Clover 6 en lyd som et gammeldags fotografiapparat, som tegn på at billedet er blevet "taget".

Billedet på skærmen står derefter stille, lige som når man "bare" fastfolder et

billede (uden at gemme det). Men denne gang vises en slags "knap" ovenpå billedet (illustreret til højre).

Nu har De muligheden for at indtale en besked om, hvad billedet forestiller, f.eks. "Dette er telefonnummeret til Lys og lup". For at gøre dette, skal De enten

- Sætte en finger på den venstre ende af "knappen" og *holde fingeren der*, mens De indtaler Deres besked, eller
- trykke ledelinje- og afblændings-knappen øverst til venstre for skærmen (nr. 2 i oversigten på side [5\)](#page-5-1), og *holde den trykket ned*, mens De indtaler Deres besked.

Mikrofonen sidder nederst til venstre på forsiden af Clover 6 (nr. 8 i oversigten på side [5\)](#page-5-1) – tal tydeligt, og med munden nær mikrofonen, når De indtaler Deres besked.

Slip knappen, når De har indtalt en besked. Nu ser "knappen" på skærmen ud som vist til højre: De kan trykke på det trekantede symbol i den højre ende af

knappen for at "prøve-lytte" til den indtalte besked. Er De ikke tilfreds med resultatet, kan De gentage ovennævnte trin for at indtale en ny besked. Husk dog, at det *kun* er den *senest* indtalte besked, som gemmes sammen med billedet.

Uanset om De indtaler en besked eller ej, vil "knappen" på skærmen forsvinde af sig selv efter ca. 5 sekunder. De kan også

få den til at forsvinde ved at trykke på tænd- og sluk-knappen langs venstre kant på Clover 6 (nr. 16 i oversigten på side [6\)](#page-6-0). Herefter vil billedet stadigvæk være

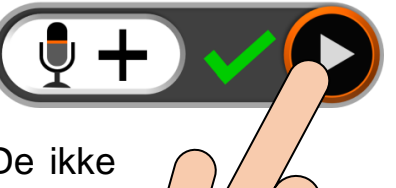

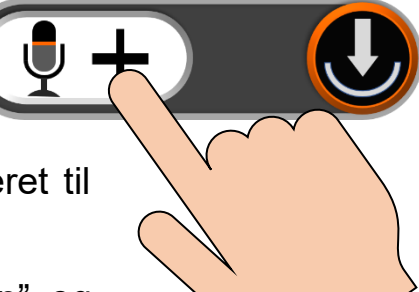

"fastholdt" – tryk kortvarigt på fastholdelsesknappen for at vende tilbage til det "levende" billede.

#### <span id="page-17-0"></span>**Gennemse gemte billeder**

Billeder som De har gemt som beskrevet i sidste kapitel, opbevares i en slags indbygget "billedgalleri", som kaldes frem ved at trykke knappen til naturlige farver (nederst til venstre for skærmen; nr. 4 i oversigten på side [5\)](#page-5-1) ind, og *holde den inde* i cirka 3 sekunder.

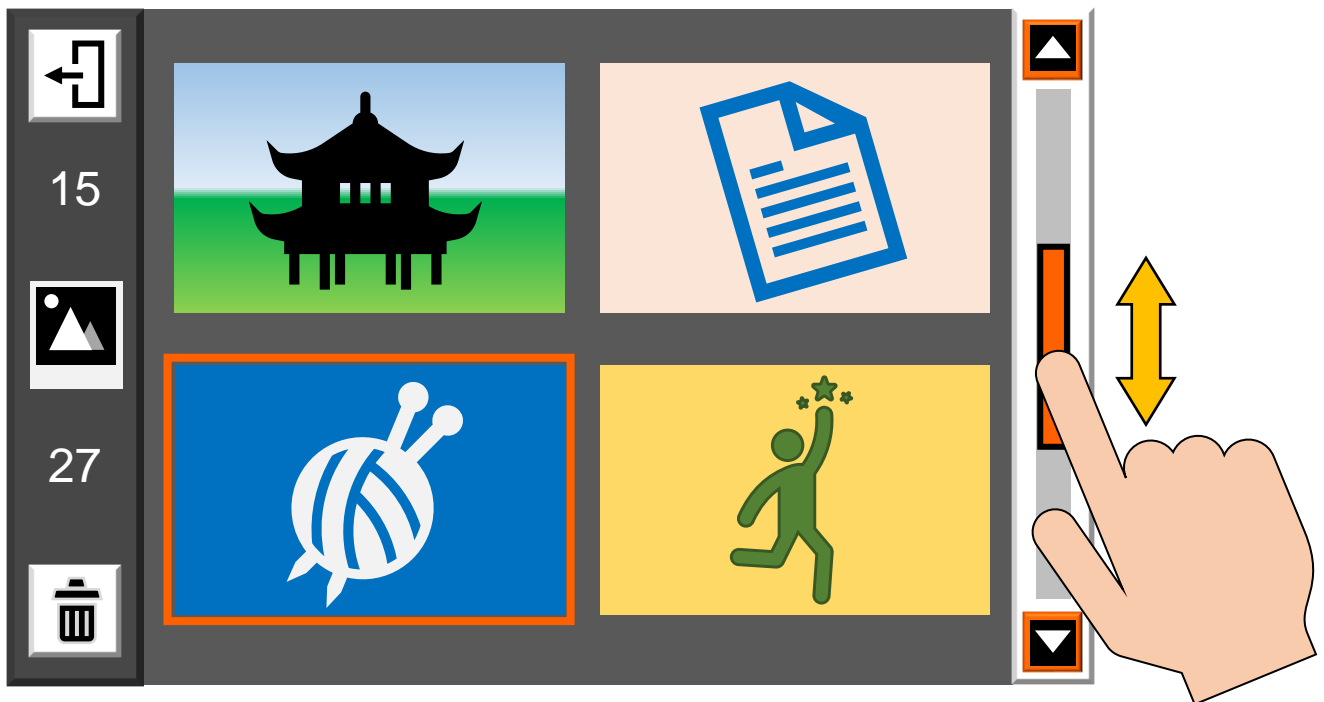

Nu vises "miniaturer" af de seneste (op til) fire billeder, De har gemt. Det nederste af de to tal yderst til venstre i oversigten (27 i eksemplet herover) er det samlede antal billeder der er gemt. Er der flere end fire billeder, kan De "bladre" op og ned i samlingen ved at sætte fingeren på den orange "stribe" yderst til højre i oversigten på skærmen, og "trække" den op eller ned.

Kommer De til at kalde denne oversigt frem ved en fejltagelse, kan De komme tilbage til det "levende" billede ved at trykke kortvarigt på tænd- og sluk-knappen på venstre kant af Clover 6 (nr. 16 i oversigten på side [6\)](#page-6-0).

For at få et af billederne vist, så de fylder hele skærmen (i stedet for de små miniaturer), skal De trykke med fingeren direkte på det miniaturebillede, De vil have vist i fuld størrelse. Alternativt kan De flytte den orangefarvede ramme der

omgiver ét af miniaturebillederne ved at trykke på de to knapper med plus- og minus-tegnene til højre for skærmen (nr. 6 og 7 i oversigten på side [5\)](#page-5-1). Når rammen ses omkring det miniaturebillede De vil have vist i fuld størrelse, så tryk på den orange fastholdelsesknap øverst til højre for skærmen (nr. 5 i oversigten).

Når billedet vises i fuld størrelse, kan De benytte en række af de tidligere beskrevne funktioner: De kan justere forstørrelsen (som beskrevet på side [9\)](#page-8-0), benytte den på side [12](#page-11-1) omtalte kontrastforstærkning, samt ledelinjer og afblændinger (side [14\)](#page-14-0) på et fastholdt billede.

For at komme tilbage til oversigten med miniaturebillederne, skal De blot trykke på fastholdelsesknappen øverst til højre for skærmen. Herfra kan De komme tilbage til det "levende" billede ved at give tænd- og sluk-knappen på venstre kant af Clover 6 et kort tryk.

### <span id="page-18-0"></span>**Slette et gemt billede**

Selv om Clover 6 har plads til hundredvis af gemte billeder, er det en god ting at "rydde op" i galleriet ved at slette billeder, De ikke længere skal bruge.

I oversigten med miniaturebillederne skal De først sikre, at den orange ramme omgiver det billede, De ønsker at slette – som før omtalt, kan De bruge knapperne med plus- og minus-tegnene til højre for skærmen til at flytte rammen hen til et bestemt billede.

Tryk derefter på den blå ledelinje- og afblændingsknap øverst til venstre for skærmen (nr. 2 i oversigten på side [5\)](#page-5-1): Nu vises en rød skraldespand (illustreret til høje) oven i det valgte miniaturebillede.

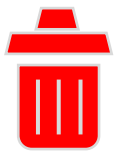

- Hvis De er *helt sikker* på, at De vil slette det valgte billede, så tryk en gang til på den blå ledelinje- og afblændings-knap: Der høres en lyd omtrent som når man krøller et stykke papir sammen, og billedet fjernes fra oversigten.
- Hvis De fortryder, og *ikke* vil slette billedet, så tryk på *en hvilken som helst anden knap* end den blå ledelinje- og afblændingsknap.

For at komme ud af galleriet med miniaturebillederne og få det "levende" billede tilbage på skærmen, skal De trykke kortvarigt på tænd- og sluk-knappen på venstre kant af Clover 6.

## <span id="page-19-0"></span>**Tilslutning til en ekstern skærm**

De kan slutte Deres Clover 6 til en ekstern skærm, f.eks. et tv-apparat eller en computerskærm, og bruge denne i stedet for den skærm, der er bygget ind i Clover 6. Da sådanne skærme oftest er markant større end apparatets egen indbyggede af slagsen, opnår man endnu kraftigere forstørrelse.

Til dette formål skal De bruge det HDMI-kabel, der fulgte med Deres Clover 6 (mærket "E" i oversigten

på side [4\)](#page-3-1):

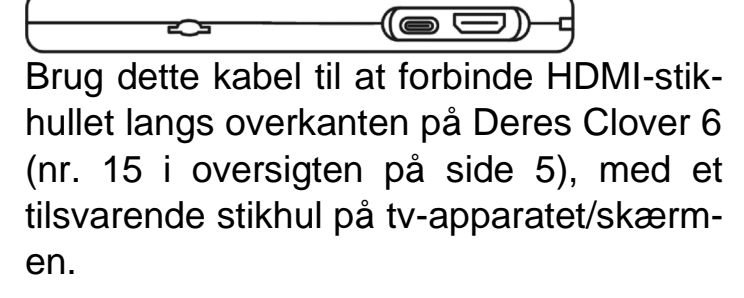

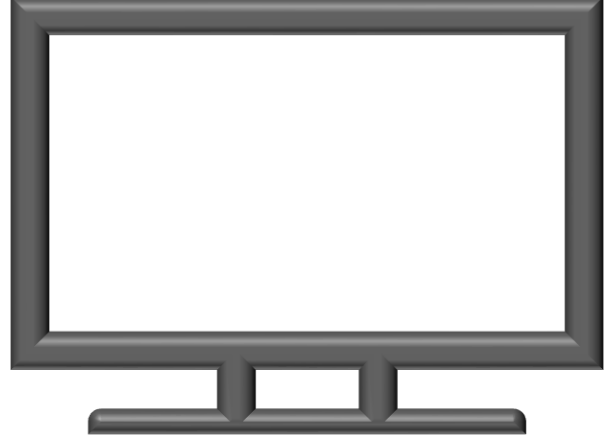

I nogle tilfælde – navnlig hvis man anvender et tv-apparat – kan det være nødvendigt at "fortælle" tv'et, at det skal vise det billede der kommer ind gennem HDMI-kablet. Dette gøres typisk med en knap på enten tv'et eller dets fjernbetjening mærket "AUX", "AV", "INPUT" eller et symbol lignende det der er illustreret til højre.

Bemærk: Når De anvender en ekstern skærm, vil Clover 6's indbyggede skærm være slukket. Dette er ikke en fejl.

# <span id="page-20-0"></span>**Tilslutning til computer**

Billeder De har gemt i Clover 6's indbyggede "billedgalleri" som omtalt på side [16,](#page-15-1) kan

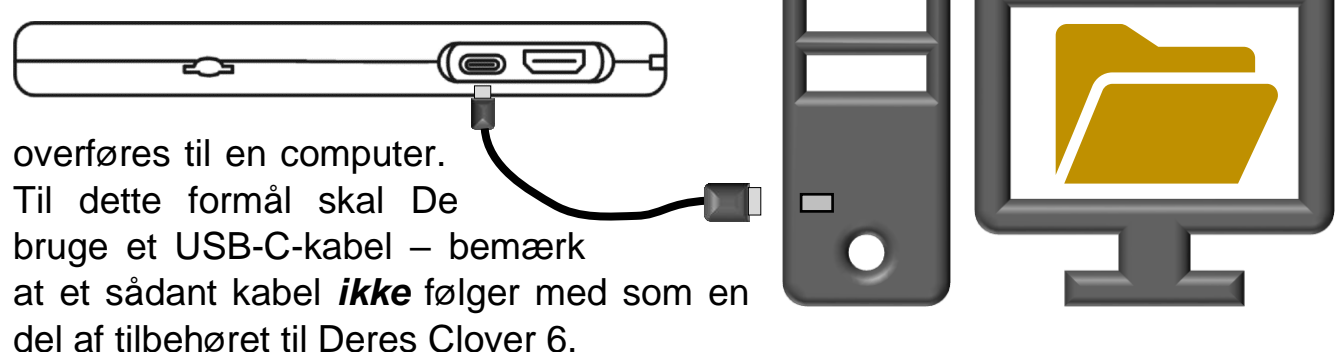

Et USB-C-kabel har to stik, hvoraf det ene er lidt mindre end det andet. Det *lille* stik passer ind i stikhullet langs overkanten på Clover 6 (nr. 14 i oversigten på side [5\)](#page-5-3), og det andet passer ind i et USB-stikhul på Deres computer. Når både computeren og Clover 6 er tændt, vil computeren vise en oversigt over billederne fra "galleriet" i Clover 6. Herfra kan De kopiere billederne til Deres computers egen lagerplads (harddisk).

# <span id="page-21-0"></span>**Brug af hukommelseskort**

De kan også benytte et hukommelseskort af den type der kaldes "micro-SD" (de helt små der måler ca. 1 × 1½ cm) til at overføre gemte billeder fra Clover 6's indbyggede "galleri" til computere og andre enheder. Bemærk, at et sådant hukommelseskort *ikke* medfølger som en del af det tilbehør, der fulgte med Deres Clover 6.

Sæt først hukommelseskortet i den dertil indrettede sprække langs overkanten af Clover 6 (nr. 13 i oversigten på side [5\)](#page-5-3). Kald derefter "galleriet" med gemte billeder frem på Clover 6, ved at trykke knappen til naturlige farver nederst til venstre for skærmen (nr. 4 i oversigten på side [5\)](#page-5-1) ned, og *holde den nede* i cirka 3 sekunder.

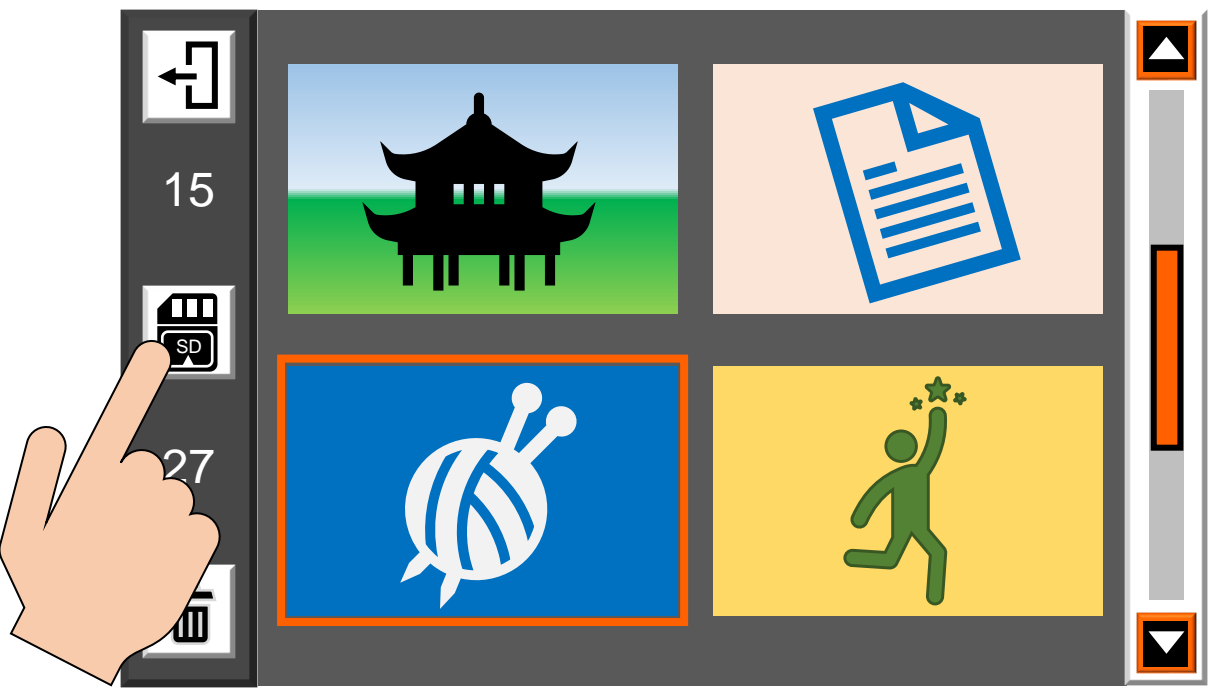

Når der er isat et hukommelseskort, vil der yderst til venstre i "galleri-oversigten" være et hvidt felt med et symbol, der ligner hukommelseskortet (se illustrationen herover). Brug knapperne til højre for skærmen med plus- og minus-symbolerne til at flytte den orange ramme (vist i eksemplet ovenfor omkring billedet af et garnnøgle) hen omkring det billede, De vil overføre til hukommelseskortet. Tryk derefter med fingeren direkte på knappen med hukommelseskort-symbolet.

Nu kan De tage hukommelseskortet ud af Deres Clover 6: Tryk kortet lidt længere ind, og slip det; nu stikker kortet så meget ud af sprækken, at det kan tages ud med fingrene.

Når De sætter hukommelseskortet i f.eks. en computer, vil der være en mappe kaldet "outputpic": Heri findes de billeder fra galleriet, som De har overført.

## <span id="page-22-0"></span>**Indstillinger**

Der er en række detaljer ved den måde, Deres Clover 6 fungerer på, som De kan indstille og tilpasse. Dette gøres fra en særlig indstillings-oversigt, som kaldes

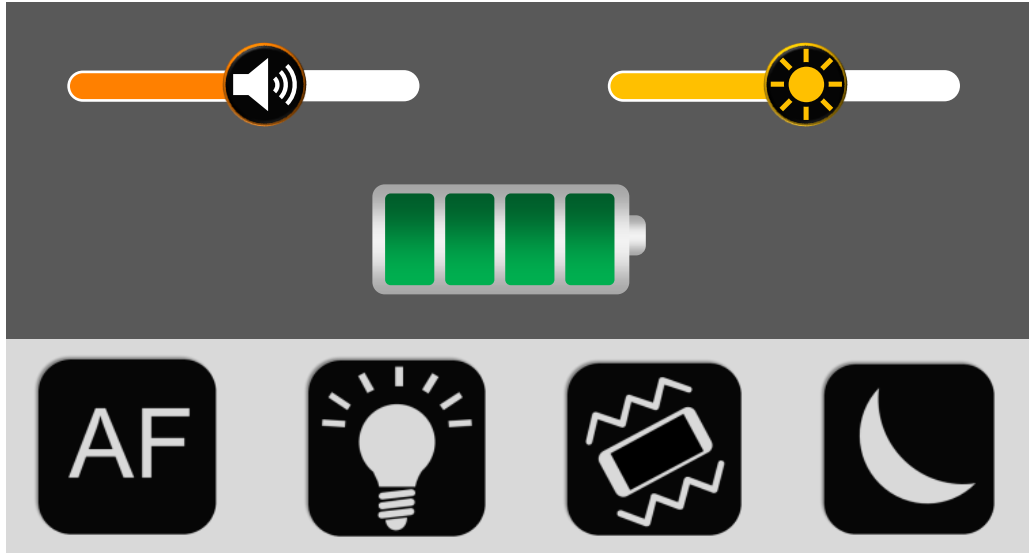

frem ved at give tænd- og sluk-knappen langs apparatets venstre kant et kort tryk (nr. 16 i oversigten på side [6\)](#page-6-0). Den ser sådan her ud:

Batteri-symbolet midt på skærmen viser med op til fire grønne felter, hvor meget strøm der er tilbage i Clover 6's opladelige batteri: Jo flere felter, desto mere strøm.

Alle de andre detaljer i oversigten kan betjenes ved at berøre dem med en finger direkte på skærmen. Hvis De ikke trykker på noget indenfor cirka 8 sekunder, skifter skærmen automatisk tilbage til det "levende" billede. De kan få det levende billede tilbage hurtigere med endnu et kort tryk på tænd- og sluk-knappen.

Bemærk, at der findes "genveje" til nogle af disse indstillinger; særlige kombinationer af knapper man kan trykke på, for at ændre indstillingerne, uden at skulle kalde indstillings-oversigten frem.

#### <span id="page-23-0"></span>**Lydstyrke**

De kan justere lydstyrken på de lyde, som Clover 6 siger, f.eks. når man tænder og slukker, eller har skruet helt op eller ned for forstørrelsen. I indstillings-oversigten gøres dette ved hjælp af den "skala", der ses øverst til venstre på skærmen. Sæt en fingerspids på det runde symbol på skalaen, og "træk" den mod venstre for at mindske lydstyrken, eller mod højre for at øge lydstyrken. Fjern fingeren fra skærmen, når lydstyrken er som De ønsker den.

#### <span id="page-23-1"></span>**Skærmens lysstyrke**

De kan tilpasse lysstyrken i skærmen på Clover 6 ved hjælp af den skala, der ses øverst til højre i indstillingsoversigten. Sæt en fingerspids på det runde symbol på skalaen, og "træk" den mod venstre for at gøre skærmen mørkere, eller mod højre for at gør skærmen mere lysstærk. Fjern fingeren fra skærmen, når lysstyrken er tilpas.

Lysstyrken kan også indstilles på en anden måde, uden at kalde indstillings-oversigten frem: Tryk tænd- og sluk-knappen langs apparatets venstre kant ind, og *hold den inde*, mens De trykker på knapperne med plus- og minus-tegnene til højre for skærmen:

- Tryk på knappen med plus-tegnet for at øge lysstyrken, eller
- tryk på knappen med minus-tegnet for at mindske lysstyrken.

#### <span id="page-23-2"></span>**Automatisk fokusering**

Kameraerne i Clover 6 er indrettet til løbende at stille skarpt på det, De ser på gennem apparatet. I nogle situationer, for eksempel hvis man bruger et skriveredskab, bliver denne automatik "forvirret", og fokuserer eksempelvis på Deres hånd eller skriveredskabet i stedet for på det, De skriver.

Af den grund kan man slå automatikken fra. Fjern først hånd og skriveredskab, og lad Clover 6 stille skarpt på papiret. Slå derefter automatisk fokusering fra – nu forbliver papiret i fokus, når De skriver på det.

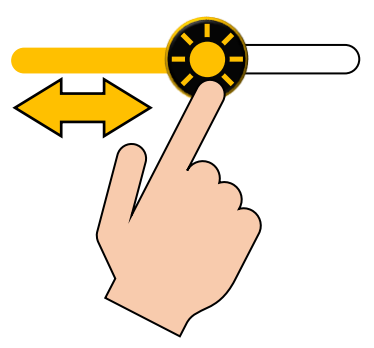

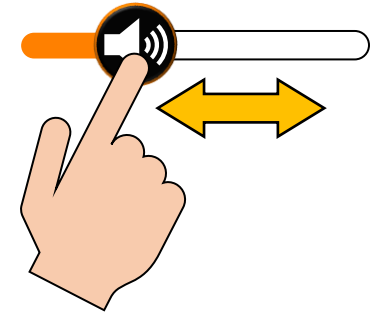

I indstillingsmenuen skal man blot berøre det sorte felt nederst til venstre i oversigten med bogstaverne "AF" (illustreret til højre). Når den automatiske fokusering er slået fra, er "AF" overstreget med en cirkel med en streg i.

De kan også slå den automatiske fokusering til eller fra uden at bruge indstillings-oversigten: Tryk tænd- og sluk-knappen langs apparatets venstre kant ind, og *hold den inde*, mens De trykker på den blå ledelinje-knap øverst til venstre for skærmen (nr. 2 i oversigten på side [5\)](#page-5-1).

For at få den automatiske fokusering til at stille skarpt på en bestemt detalje i billedet på skærmen, så sæt en fingerspids på detaljen på skærmen, og hold den stille i 2 sekunder. Der vises kortvarigt et gult mærke, og nu er den berørte detalje i skarpt fokus.

Når den automatiske fokusering er slået fra, ses nogle orangerøde vinkelmarkeringer i skærmens fire hjørner.

#### <span id="page-24-0"></span>**Tænde og slukke læse-lysene**

Clover 6 har to indbyggede "læse-lamper" (nr. 9 i oversigten på side [5\)](#page-5-2), som tænder automatisk når De tænder for apparatet. I nogle situationer, f.eks. ved læsning fra meget blanke overflader, kan disse lys være mere til gene end til gavn. Af den grund kan de tændes, slukkes og dæmpes efter behag og behov.

I indstillingsmenuen gøres dette ved at trykke en eller flere gange med en fingerspids på det sorte felt nederst på skærmen med et elpæresymbol. På den måde kan De skifte mellem:

- Lysene tændt på halv kraft (det øverste symbol på illustrationen til højre),
- lysene tændt på fuld kraft (det midterste symbol på illustrationen), eller
- lysene slukket (det nederste symbol på illustrationen).

De kan også foretage denne indstilling ved at trykke tænd- og slukknappen på Clover 6's venstre kant ind, og *holde den inde* mens De trykker en eller flere gange på den orange fastholdelses-knap øverst til højre for skærmen (nr. 5 i oversigten på side [5\)](#page-5-1)

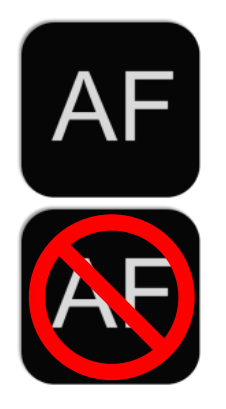

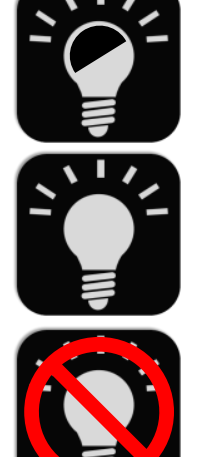

Når De har ændret på denne indstilling, vises to runde symboler "oven i" det "levende" billede, som illustreret til venstre: Ved at berøre disse symboler med en fingerspids, kan De tænde og slukke de to læselys individuelt.

Ved kun at bruge det ene læselys, fremhæves kontraster og tekstur

på det man ser på gennem apparatet.

De to symboler forsvinder af sig selv, når De ikke har trykket på dem i cirka 4 sekunder.

### <span id="page-25-0"></span>**Vibration**

Clover 6 giver nogle små "rystelser" som man kan mærke når man har apparatet

i hænderne, f.eks. når man tænder, eller når man prøver at justere forstørrelsen længere op eller ned end den kan stilles til. Finder De dette generende, kan De slå det fra i indstillingsmenuen, ved at berøre det sorte felt nederst på skærmen, der ligner det der er illustreret til højre.

Når denne vibrations-effekt er slået fra, vises symbolet med en rød cirkel og en skrå streg, som vist nederst til højre.

#### <span id="page-25-1"></span>**Strømbesparelse**

For at spare på strømmen, har Clover 6 en funktion, der automatisk slukker for apparatet, hvis det ikke benyttes i mere end 5 minutter i træk. Finder De dette

generende, kan det slås fra. Det gøres ved at berøre det sorte felt med en månesegl nederst til højre i indstillings-oversigten.

Når feltet ser ud som vist øverst på illustrationen til højre, vil Clover 6 slukke automatisk. Berører man feltet, vises det med den røde cirkel og skråstreg (nederst på illustationen): Når det ser sådan ud, bliver Clover 6 tændt, indtil man selv slukker det, eller batteriet løber tør for strøm.

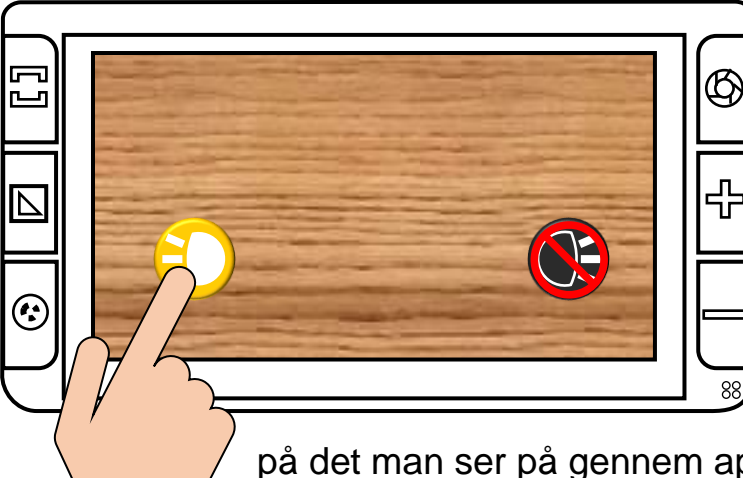

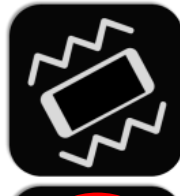

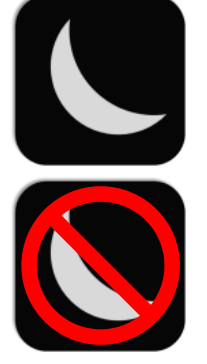

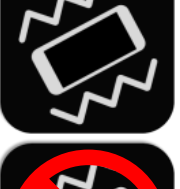

### <span id="page-26-0"></span>**Lysnetfrekvens**

I sjældne tilfælde, typisk når lyset i omgivelserne kommer fra ældre lamper med lysstofrør, kan man opleve problemer med flimren eller striber i billedet på Clover 6's skærm.

For at afhjælpe dette, skal man trykke samtidigt på tænd- og sluk-knappen på apparatets venstre kant, og på farve- og kontrastknappen til venstre for skærmen (nr. 3 i oversigten på side [5\)](#page-5-1), og *holde begge knapper trykket ind* i 3 sekunder. Med denne knap-kombination kan man vælge mellem to indstillinger, som på skærmen kaldes for "50 Hz" og "60 Hz". Prøv Dem frem og se, hvilken indstilling der bedst afhjælper eventuelle problemer med flimren eller striber.

## <span id="page-26-1"></span>**Fejlsøgning**

Hvis De oplever et problem med Deres Clover 6, kan dette kapitel hjælpe med at løse problemet.

#### <span id="page-26-2"></span>**Clover 6 kan ikke tændes**

Husk at tænd- og sluk-knappen skal *holdes inde* i et par sekunder – apparatet tænder ikke, hvis man kun trykker kortvarigt på knappen.

Hvis dette ikke hjælper, kan det være at batteriet er tømt for strøm, og trænger til at blive ladet op. Sæt lysnetadapteren til som beskrevet på side [7,](#page-7-1) vent nogle få minutter, og prøv så igen.

#### <span id="page-26-3"></span>**Billedet på skærmen er helt sort eller hvidt**

Dette kan skyldes, at apparatet ligger helt fladt mod en overflade (f.eks. læsestof). Prøv at løfte apparatet, eller brug den indbyggede støttefod (mere om denne på side [10\)](#page-10-0).

Prøv at skrue ned for forstørrelsen – ved stor forstørrelse kan billedet være "zoomet" helt ind på et bogstav (sort skærm) eller noget af baggrunden (hvid skærm).

Hvis De har slået kontrastforstærkning til (mere om dette på side [12\)](#page-11-1), så prøv at slå dette fra.

Har De forbundet Deres Clover 6 med en ekstern skærm (mere herom på side [19\)](#page-19-0), vises billedet på den eksterne skærm *i stedet* for på Clover 6's indbyggede skærm.

Prøv at slukke Clover 6, og tænd derefter for den igen.

### <span id="page-27-0"></span>**Billedet på skærmen er "frosset fast"**

Dette kan skyldes, at funktionen til at fastholde et billede (mere om denne på side [15\)](#page-15-0) er aktiveret. Tryk på den orange fastholdelses-knap øverst til højre for skærmen (nr. 5 i oversigten på side [5\)](#page-5-1) for at ophæve fastholdelsen.

Prøv at slukke apparatet, og derefter tænde det igen. Hvis De ikke kan få apparatet til at slukke på normal vis, så tryk *samtidigt* på tænd- og sluk-knappen samt de to knapper til højre for skærmen, mærket med plus- og minus-tegn (nr. 6 og 7 i oversigten på side [5\)](#page-5-1). Dette får apparatet til at slukke øjeblikkeligt. Prøv at tænde apparatet igen, og se om det fungerer som det skal.

### <span id="page-27-1"></span>**Uskarpe pletter på skærmen**

Rengør skærmen og de to kameraer på bagsiden med den medfølgende pudseklud.

### <span id="page-27-2"></span>**Clover 6 opfører sig mærkeligt (trykket på en "forkert knap"?)**

Man kan indstille en masse detaljer ved den måde, Clover 6 "opfører sig på". Er De kommet til at ændre en indstilling, som giver anledning til en "underlig" eller uhensigtsmæssig "opførsel", kan De stille alting tilbage til den måde de var på, da De modtog Deres Clover 6.

For at gøre dette, skal De trykke *samtidigt* på den blå ledelinje- og afblændingsknap øverst til venstre for skærmen, og på den orange fastholdelses-knap øverst til højre for skærmen (hhv. nr. 2 og 5 i oversigten på side [5\)](#page-5-1), og *hold begge knapper trykket ind* i cirka 3 sekunder. Dette får Clover 6 til at slukke – tænd nu apparatet på normal vis; herefter er alle indstillinger på apparatet "sat tilbage" til den måde de var på, da apparatet forlod fabrikken.

### <span id="page-28-0"></span>**Intet af ovenstående hjalp – hvad gør man så?**

Hvis De ikke kan afhjælpe problemet, bedes De kontakte Lys og lup med henblik på reparation af apparatet; vores kontaktoplysninger findes nederst på forsiden af denne vejledning.

### <span id="page-28-1"></span>**Tekniske specifikationer**

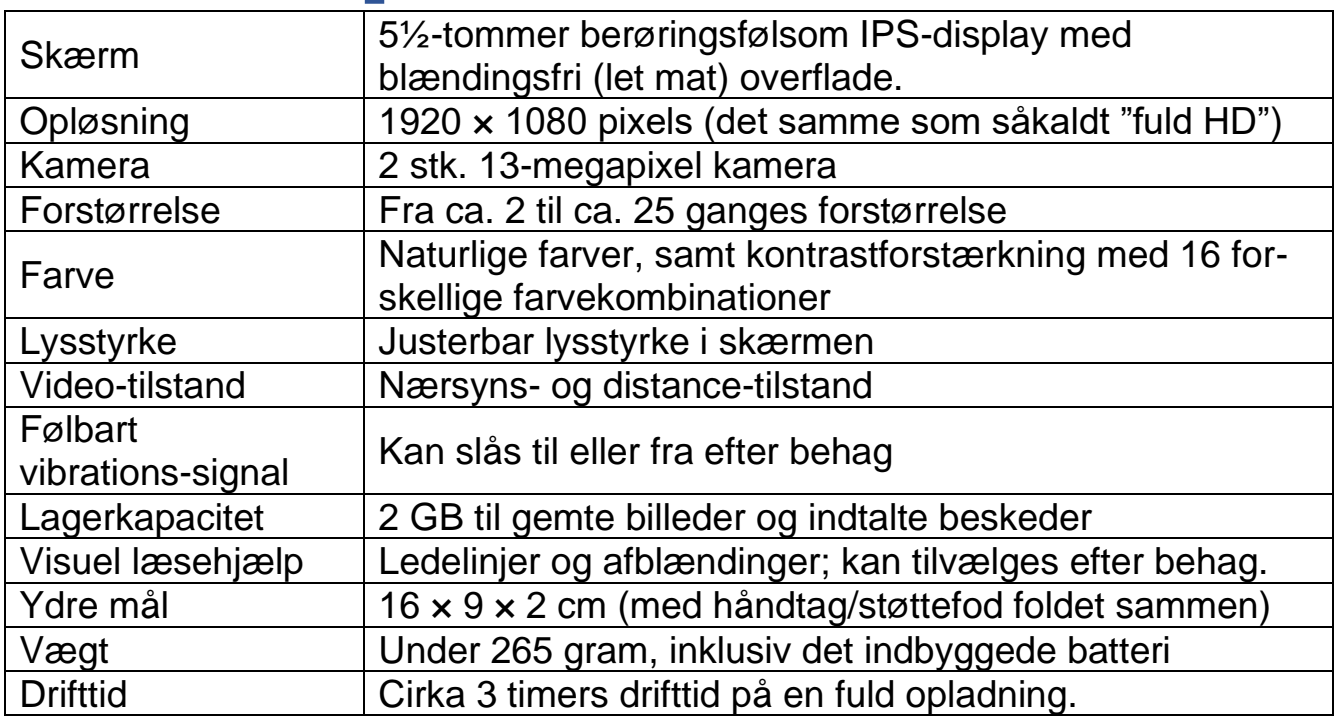